## Seeding Budgets

Seeding budgets allows you to take budget data from current or previous fiscal years and populate your Working budget for the upcoming fiscal year.

This process allows you to quickly add data to use as a starting point for budgeting without having to manually enter large amounts of budget data.

- 1. In order to verify if Budget Prep data pushed over correctly, navigate to My Task List > All Funds Budget > Budget Worksheet.
- 2. Click the Budget Worksheet link.

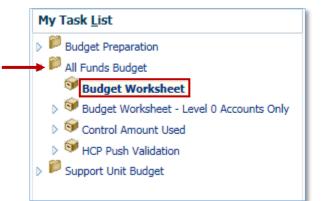

Select the appropriate ChartField data from the ChartField dropdown fields at the top of the screen.

| Task - Budget Worksheet Task Instructions     |         |         |       |        |        |        |        |
|-----------------------------------------------|---------|---------|-------|--------|--------|--------|--------|
| 13020100 - FR-ART-DIRECTOR 🔽 101-CRRNT-NO_SOF |         |         |       |        |        |        |        |
|                                               |         | FY17    |       | FY16   | FY16   | FY15   | FY14   |
|                                               |         | Budget  |       | Budget | Actual | Actual | Actual |
|                                               | Control | Working | Final | Final  | Final  | Final  | Final  |
| FTE                                           |         |         |       |        |        |        |        |
|                                               |         |         |       |        |        |        |        |

3. Click the Entity dropdown field.

Type in or search for the appropriate Entity. You can only select level 0 entries for seeding purposes. However, you can select rollup levels for fund-budgetref-sof, dept flex, and program code.

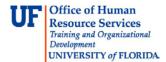

4. Select the desired Dept ID.

| ▼ No De                 | epartment Flex          | ▼ 1100 -                   | GENERAL ACADEMI                        |                                                                               |
|-------------------------|-------------------------|----------------------------|----------------------------------------|-------------------------------------------------------------------------------|
| FY16<br>Budget<br>Final | FY16<br>Actual<br>Final | FY15<br>Actual<br>Final    | FY14<br>Actual<br>Final                |                                                                               |
|                         |                         |                            |                                        |                                                                               |
|                         |                         |                            |                                        |                                                                               |
|                         |                         |                            |                                        |                                                                               |
|                         |                         |                            |                                        |                                                                               |
|                         |                         |                            |                                        |                                                                               |
|                         | FY16<br>Budget          | FY16 FY16<br>Budget Actual | FY16 FY16 FY15<br>Budget Actual Actual | FY16     FY16     FY15     FY14       Budget     Actual     Actual     Actual |

5. Click the FundBudRefSOF dropdown field.

Type in or search for the appropriate fund source.

6. Select the desired Source.

| 130 | 20100 - FR-ART-DI | RECTOR | Fund 145                               | No Department Flex | ▼ 1100 · | GENERAL ACADEMI | C INSTR 🔻 |
|-----|-------------------|--------|----------------------------------------|--------------------|----------|-----------------|-----------|
|     |                   | FY17   | Page Dimension                         | ×                  | FY15     | FY14            |           |
|     |                   | Budge  | Member                                 |                    | Actual   | Actual          |           |
|     | Control           | Worki  | r                                      |                    | Final    | Final           |           |
| TE  |                   |        | Member                                 |                    |          |                 |           |
|     |                   |        | 101-CRRNT-NO_SOF                       |                    |          |                 |           |
|     |                   |        | 101-CRRNT-HSC_FAI<br>101-CRRNT-HSCFCPA |                    |          |                 |           |
|     |                   |        | 101-CRRNT-HSCFCPA                      |                    |          |                 |           |
|     |                   |        | 101-CRRNT-OTHER                        |                    |          |                 |           |
|     |                   |        | 101-CRRNT-STATE                        |                    |          |                 |           |
|     |                   |        | 101-CRRNT-FEDERAL                      |                    |          |                 |           |
|     |                   |        | 101-CRRNT-UF_Foundation                |                    |          |                 |           |
|     |                   |        | 101-CYFWD-NO_SOF                       |                    |          |                 |           |
|     |                   |        | 101-CYFWD-HSCFCPA                      |                    |          |                 |           |
|     |                   |        | 101-CYFWD-HSCFHPA                      |                    |          |                 |           |
|     |                   |        | 101-CYFWD-OTHER                        | $\sim$             |          |                 |           |
|     |                   |        | 101-CYFWD-STATE                        | Ť                  |          |                 |           |

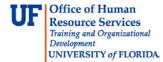

7. Click the **Dept Flex** dropdown field.

Type in or search for the appropriate member.

8. Select the desired member.

| Task - Bu | ldget Worksheet   | Task Instruction          | ns              |                      |                                                                                                    |                |
|-----------|-------------------|---------------------------|-----------------|----------------------|----------------------------------------------------------------------------------------------------|----------------|
| 13020     | 0100 - FR-ART-DIR | ECTOR 🔽 10                | 01-CRRNT-NO_SOF | T                    | Total Department Flex 💌 1100 - GENERA                                                                                                    | ACADEMIC INSTR |
| FTE       | Control           | FY17<br>Budget<br>Working | Final           | FY16<br>Budg<br>Fina | Page Dimension Member D5. CTRD                                                                                                    | ×              |
|           |                   |                           |                 |                      | DF_CTRR<br>DF_CT<br>FR000998 - FINANCIAL REPORTING ONLY<br>DF_FR00<br>DF_FR<br>INTALL - INTEREST ALLOCATION<br>DF_INTA<br>DF_IN<br>NURSERYWSP - CITRUS NURSERY WORKSHOP<br>DF_NURS<br>DF_NU<br>No Department Flex<br>Total Department Flex |                |

9. Click the **Program** dropdown field.

Type in or search for the appropriate program.

10. Select the appropriate Program list item.

| 13020 | 0100 - FR-ART-DIR | ECTOR 🔻 101- | CRRNT-NO_SOF | Vo E   | Department Flex | -     | 2000 - ACADEMIC INFRASTR SUI        |
|-------|-------------------|--------------|--------------|--------|-----------------|-------|-------------------------------------|
|       |                   | FY17         |              | FY16   | FY16            | FY15  | Page Dimension                      |
|       |                   | Budget       |              | Budget | Actual          | Actua | Member 1100 ×                       |
|       | Control           | Working      | Final        | Final  | Final           | Final | Member                              |
| E     |                   |              |              |        |                 |       | 1100 - GENERAL ACADEMIC INSTRUCTION |
|       |                   |              |              |        |                 |       |                                     |
|       |                   |              |              |        |                 |       |                                     |
|       |                   |              |              |        |                 |       |                                     |
|       |                   |              |              |        |                 |       |                                     |
|       |                   |              |              |        |                 |       |                                     |
|       |                   |              |              |        |                 |       |                                     |
|       |                   |              |              |        |                 |       |                                     |
|       |                   |              |              |        |                 |       |                                     |
|       |                   |              |              |        |                 |       |                                     |
|       |                   |              |              |        |                 |       |                                     |

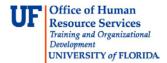

## 11. Click the **Go** button.

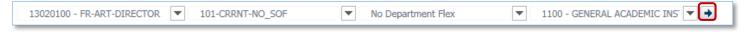

12. You'll notice the upcoming fiscal year appears first in the workspace, following by the previous 3 fiscal years.

The upcoming fiscal year will display 3 budget columns:

- A. **Control** this is the initial budget the Budget Office inputs for the new fiscal year
- B. **Working** this is your working budget. This is where you make your plans for spending for the fiscal year
- C. **Final** this is your final, confirmed budget for the fiscal year and the Budget Office will populate this column once everything has been finalized

In this example we are going to seed the Working budget from the current year Actual budget.

- 1. Right-click the **Working** object.
- 2. Point to the Seed Budget... option.
- 3. Click the from Current Year (YTD) Actual option.

| 13020100 - FR-ART-DIRECTOR T01-CRRNT-NO_SOF        | No Dep | artment Flex |       | ▼ 110         | 0 - GLINERAL I | ACADE | MIC INS' 🔻 🏓      | 1                 |           |          |
|----------------------------------------------------|--------|--------------|-------|---------------|----------------|-------|-------------------|-------------------|-----------|----------|
|                                                    |        |              | FY17  | 7             |                |       | FY16              | FY16              | FY15      | FY14     |
|                                                    |        |              | Budg  | get           |                | 1     | Budget            | Actual            | Actual    | Actual   |
|                                                    | Con    | trol         | Worki | ing           | Final          |       | Final             | Final             | Final     | Final    |
| TE                                                 |        | -            | ▶ Г   | Seed Budge    | t              | • 6   | from Current      | Year Budget       |           |          |
|                                                    | Rig    | ht clic      | k     | Seed Final \  |                |       |                   | Year (YTD) Actual |           |          |
| 611110 - FACULTY-EARNINGS                          | her    |              |       | 🛃 Populate Ac | count          | C     | from Prior Ye     | ar Actual         | 2,249,590 | 2,179,8  |
| ⊿ Faculty Salaries                                 | пст    | Č            | 2,:   | Show Contr    | ol Accounts    | -     | from Prior Ye     | ar 2 Actual       | 2,249,590 | 2,179,88 |
| 611120 - FACULTY-EARNINGS FRINGE POOL              |        |              |       | Edit          |                | + 0   | <br>for Zero-Base | d Budgeting       | 625,386   | 573,31   |
| Faculty Fringe Benefit Pool Expense                |        |              |       | Adjust        |                | •     | 600,837           |                   | 625,386   | 573,31   |
| 611210 - FACULTY-MOVING EXPENSE                    |        |              |       | Comments      |                |       |                   |                   | 0         |          |
| 611310 - FACULTY-ADDL PAY                          |        |              | 1     | Supporting    | Detail         |       |                   |                   | 1,000     | 6,00     |
| Faculty Additional Pay                             |        |              | đ     | 🛐 Change Hist | tory           |       |                   |                   | 1,000     | 6,00     |
| 611220 - FACULTY-MOVING FRINGE POOL                |        |              | 6     | Attachment    | s              |       |                   |                   | 0         |          |
| 611320 - FACULTY-ADDL PAY FRINGE POOL              |        |              | Ć     | 🔒 Lock/Unlock | Cells          |       |                   |                   | 39        | 2        |
| Faculty Additional Pay Fringe Benefit Pool Expense |        |              |       | Select All    |                |       |                   |                   | 39        | 2        |
| Faculty Salaries and Benefits                      |        |              | 1     | Data Valida   | tion Messages  |       | 2,938,724         |                   | 2,876,014 | 2,759,4  |
| 621110 - EXEMPT TEAMS/USPS-EARNINGS                |        |              |       | Apply         |                | - 1   | 88,308            |                   | 100,346   | 72,61    |

- 4. Scroll down to confirm non-salary accounts were seeded correctly.
  - After seeding, you will notice that Salary accounts (600's) do NOT reflect the data from current year Actual.

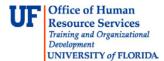

• Salary data is pushed over from Budget Prep and is not editable in All Funds Budget. If you wish to make a change to salary data, you must return to Budget Preparation and make the change there.

| ask List Status                                    |                                        |                           |                  |                         |                         |                         |                         |
|----------------------------------------------------|----------------------------------------|---------------------------|------------------|-------------------------|-------------------------|-------------------------|-------------------------|
| Task - Budget Worksheet Task Instructions          |                                        |                           |                  |                         |                         |                         |                         |
| 13020100 - FR-ART-DIRECTOR 💌 101-CRRNT-NO_SOF      | <ul> <li>No Department Flex</li> </ul> |                           | 1100 - GENERAL A | CADEMIC INSTR 💌 🛃       | ]                       |                         |                         |
|                                                    | Control                                | FY17<br>Budget<br>Working | Final            | FY16<br>Budget<br>Final | FY16<br>Actual<br>Final | FY15<br>Actual<br>Final | FY14<br>Actual<br>Final |
| FTE                                                |                                        |                           |                  |                         |                         |                         |                         |
| 611110 - FACULTY-EARNINGS                          |                                        | 2,283,056                 |                  | 2,337,887               |                         | 2,249,590               | 2,179,                  |
| Faculty Salaries                                   |                                        | 2,283,056                 |                  | 2,337,887               |                         | 2,249,590               | 2,179,                  |
| 611120 - FACULTY-EARNINGS FRINGE POOL              |                                        | 614,142                   |                  | 600,837                 |                         | 625,386                 | 573,                    |
| Faculty Fringe Benefit Pool Expense                |                                        | 614,142                   |                  | 600,837                 |                         | 625,386                 | 573,                    |
| 611210 - FACULTY-MOVING EXPENSE                    |                                        |                           |                  |                         |                         | 0                       |                         |
| 611310 - FACULTY-ADDL PAY                          |                                        |                           |                  |                         |                         | 1,000                   | 6,0                     |
| Faculty Additional Pay                             |                                        |                           |                  |                         |                         | 1,000                   | 6,                      |
| 611220 - FACULTY-MOVING FRINGE POOL                |                                        |                           |                  |                         |                         | 0                       |                         |
| 611320 - FACULTY-ADDL PAY FRINGE POOL              |                                        |                           |                  |                         |                         | 39                      |                         |
| Faculty Additional Pay Fringe Benefit Pool Expense |                                        |                           |                  |                         |                         | 39                      | 2                       |
| Faculty Salaries and Benefits                      |                                        | 2,897,198                 |                  | 2,938,724               |                         | 2,876,014               | 2,759,                  |
| 621110 - EXEMPT TEAMS/USPS-EARNINGS                |                                        | 135,549                   |                  | 88,308                  |                         | 100,346                 | 72,                     |
| TEAMS/USPS-Exempt Salaries                         |                                        | 135,549                   |                  | 88,308                  |                         | 100,346                 | 72,                     |
| 621120 - EX TEAMS/USPS-EARN FRNG POOL              |                                        | 50,017                    |                  | 29,407                  |                         | 31,910                  | 24,                     |
| TEAMS/USPS-Exempt Fringe Benefit Pool Expense      |                                        | 50,017                    |                  | 29,407                  |                         | 31,910                  | 24,1                    |
| 621310 - EXEMPT TEAMS/USPS-ADDL PAY                |                                        |                           |                  |                         |                         | 1,000                   |                         |
| TEAMS/USPS-Exempt Additional Pay                   |                                        |                           |                  |                         |                         | 1,000                   |                         |
| 621320 - EX TEAMS/USPS-ADDLPY FRNG POOL            |                                        |                           |                  |                         |                         | 39                      |                         |

## 5. Scroll down.

6. OPS and Operating Cost accounts should display the seeded data from the chosen fiscal year.

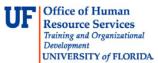

| • | In this case | you can see | e the seeding | was successful. |
|---|--------------|-------------|---------------|-----------------|
|   |              |             |               |                 |

| sk - Budget Worksheet Task Instructions         |                      |                           |                 |                         |                         |    |
|-------------------------------------------------|----------------------|---------------------------|-----------------|-------------------------|-------------------------|----|
| 13020100 - FR-ART-DIRECTOR 💌 101-CRRNT-NO_SOF   | ▼ No Department Flex | ▼ 11                      | 00 - GENERAL AC | ADEMIC INSTR 💌 🔿        |                         |    |
|                                                 | Control              | FY17<br>Budget<br>Working | Final           | FY16<br>Budget<br>Final | FY16<br>Actual<br>Final |    |
| Building Maintenance and Supplies               |                      | 30                        |                 | 30                      |                         | Ξ, |
| 741100 - REPAIRS AND MAINT - BUILDINGS          |                      |                           |                 |                         |                         |    |
| 741300 - SAFETY MAINTENANCE / REPAIRS           |                      |                           |                 |                         |                         |    |
| 742100 - REPAIRS and MAINT - FURN and EQUIP     |                      |                           |                 |                         |                         |    |
| 742200 - MAINTENANCE CONTRACTS - EQUIP          |                      |                           |                 |                         |                         |    |
| Repairs and Maintenance                         |                      |                           |                 |                         |                         |    |
| 711700 - DATA PROCESSING SERVICES               |                      | 25                        |                 | 25                      |                         |    |
| Data Processing                                 |                      | 25                        |                 | 25                      |                         |    |
| 732100 - OFFICE SUPPLIES - GENERAL              |                      | 46                        |                 | 46                      |                         |    |
| 734100 - COMPUTER SUPPLIES                      |                      |                           |                 |                         |                         |    |
| 734200 - COMPUTER SOFTWARE                      |                      |                           |                 |                         |                         |    |
| 738000 - MISC OTHER SUPPLIES                    |                      | 710                       |                 | 710                     |                         |    |
| Ø Office Supplies / Software / Materials / Pubs |                      | 756                       |                 | 756                     |                         |    |
| 792200 - RENTALS - EQUIPMENT                    |                      | 454                       |                 | 454                     |                         |    |
| Rent (Expense)                                  |                      | 454                       |                 | 454                     |                         |    |
| 793200 - OFFSET PRINTING                        |                      | 135                       |                 | 135                     |                         |    |
| 793900 - PRINTING REPRODUCTION - OTHER          |                      | 121                       |                 | 121                     |                         |    |
| Printing and Reproduction                       |                      | 256                       |                 | 256                     |                         |    |
| 794100 - FREIGHT                                |                      | 451                       |                 | 451                     |                         | _  |
| Postage and Freight                             |                      | 451                       |                 | 451                     |                         |    |
| 713000 - ADVERTISING / MARKETING                | •                    |                           |                 |                         |                         |    |
| Advertising/ Marketing                          |                      |                           |                 |                         |                         | _  |
| 771100 - IN STATE TRAVEL                        |                      |                           |                 |                         |                         |    |

7. Scroll down to confirm your Working column has been seeded correctly.

The Working budget now has data that you can distribute as needed to develop your current year's budget.

If you need help with ...

- Technical issues, contact the UF Help Desk:
  - o 392-HELP(4357)
  - o helpdesk@ufl.edu
- Policies and Directives, contact the UF Budget Office:
  - o **392-2402**
  - o http://cfo.ufl.edu/administrative-units/budget/